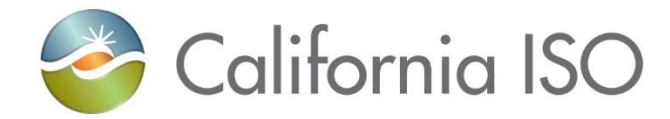

# RC West Settlements Working Group

Market Settlement Design and Configuration

August 27, 2019

CAISO public

## Agenda

- Next Steps
- Production Environment Certificate
- HANA Services Publication
- RC Settlements CBT
- MRI-S Data Submission
- Production Timeline
- RC Services Payment Calendar
- Contact Information
- Additional references

### Appendix

- Data Validation Publications & Calendar
- What Steps Should be Complete
- 2019 Prorated Charges
- MRI-S Access & Documents Location
- Steps to Download Statement
- RC Informational Statement Navigating the CSV & XML files
- RC Services MRI-S Enhancements
- Overview of Settlement Process
- Overview of Charge Codes

# Next Steps

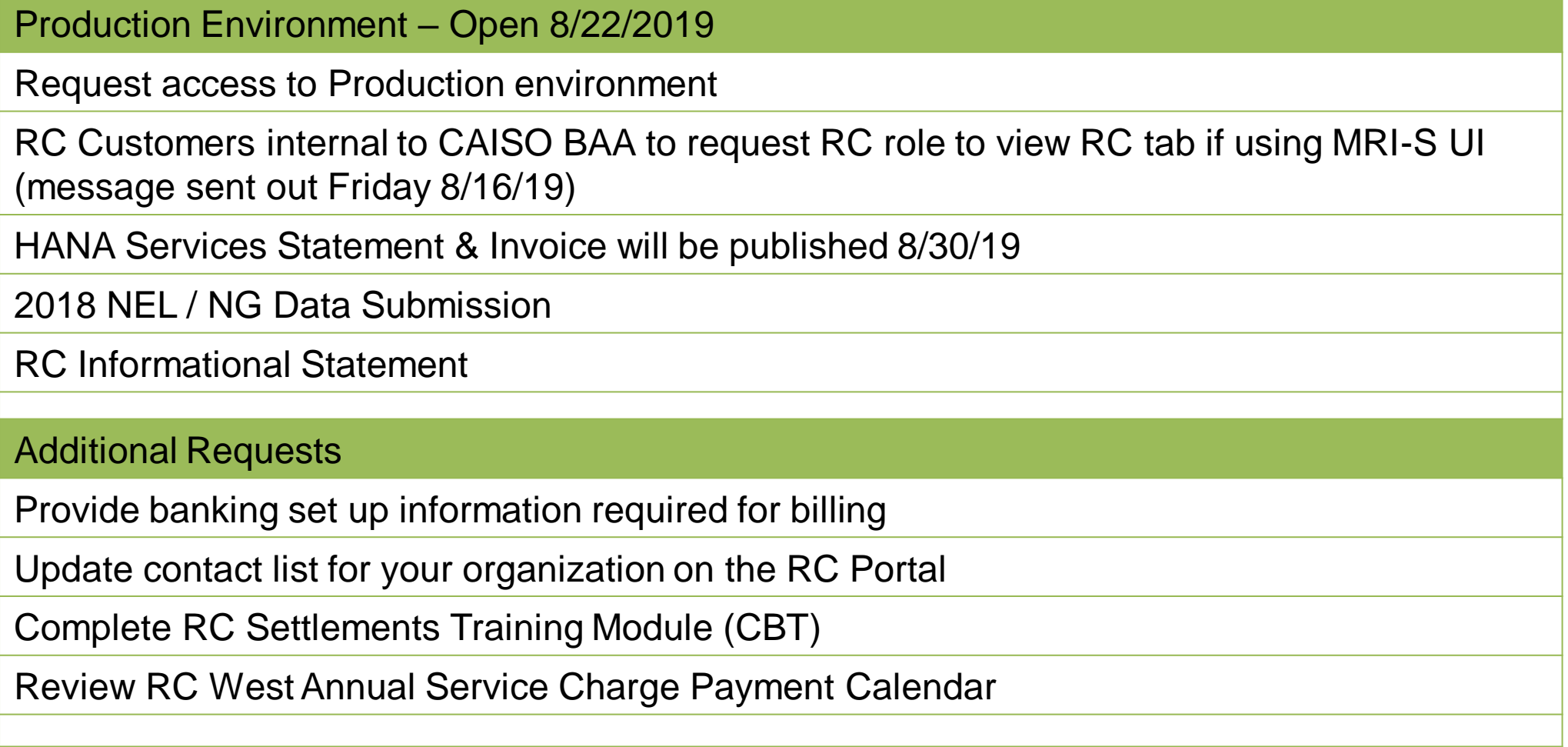

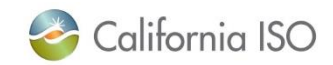

### Production Certificate Request and Access

- Request access to Market Results Interface Settlements (MRI-S) Production Environment Portal
- **Access to MRI-S Production Environment Portal**
	- When: **Complete before 8/26**
	- Who: All (Internal CAISO BAA and External) RC entities participating in Production
	- What: Obtain Read/Write RC **Role** to access Production Portal
	- How: your **RC** User Access Administrator (UAA) should provide you MRI-S Production environment access
		- 1) Follow instructions from your UAA to install certificate on local machine
		- 2) Verify certificate is installed correctly by navigating using your browser to:
			- <https://portal.caiso.com/settlements/logon.do> to verify you have access
			- If you have certificate installation issues, contact the Service Desk
				- o Email: [uaarequests@caiso.com](mailto:uaarequests@caiso.com)
				- o Phone:

**The Contract** 

- o RC Services: 916.538.5722
- o Toll Free: 833.888.9378
- If you do not have access, please submit a CIDI ticket by navigating to:
	- o <https://rc.caiso.com/> Apps > Prod > Customer Inquiry, Dispute & Information (CIDI)
- Successful log in screen:

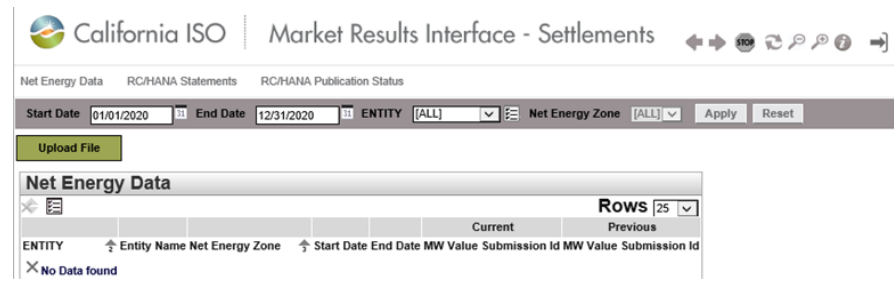

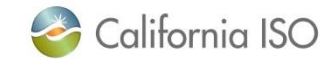

### HANA Services Charge Code Overview – 5801

#### • **5801 HANA Charges**

- The CAISO will offer web-based Hosted Advanced Network Applications (HANA) services to its RC Customers
- Initial 3 year commitment, after which the RC Customer may take HANA services for additional one-year terms
- The CAISO will charge RC Customers that elect HANA services
	- The annual cost for the ongoing software license fee
	- A one-time Set Up fee amortized over the initial 3-year minimum commitment period; and
	- Annual Administrative fee for CAISO support of the HANA services
- RC Customer will be invoiced for HANA services 21 business days prior to when the services commence and annual recurring invoices will be sent 21 business days prior to the anniversary date
- Due date is 21 business days from invoice date
- There is no Recalc for HANA
- CAISO will publish supplemental statements and invoices during the year if the RC Customer elects to purchase additional subscriptions
	- Charges will be prorated to co-term to original anniversary date
- Early Termination Fee will be assessed if the RC Customer terminates the agreement before the expiration date

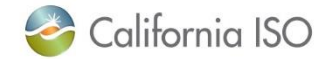

### RC Customer Settlements Training Module

Caiso.com

Home > Participate > Learning Center > Settlements training

#### Settlements and metering training

Targeted courses for the settlements and billing functions. Timelines for meter data submission and payment of invoices, as well as the process for submitting disputes.

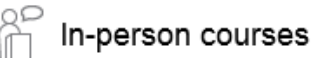

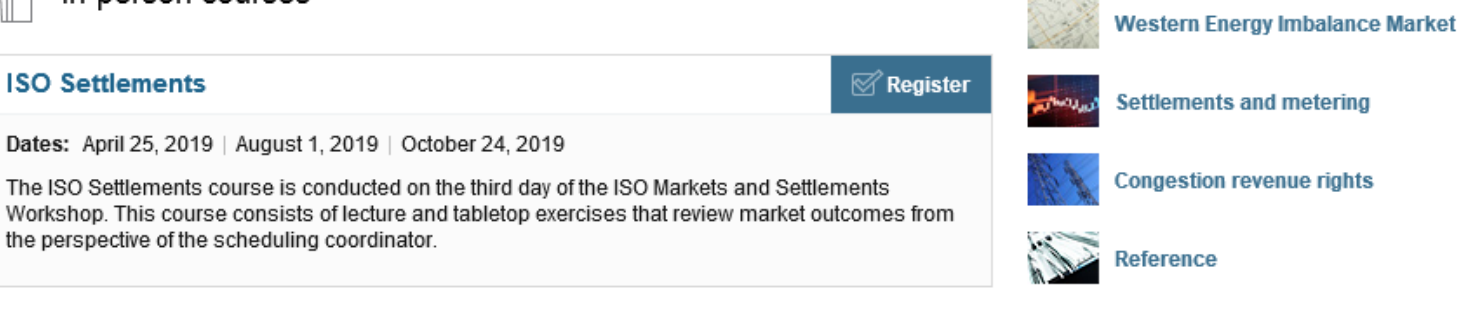

**Filling** 

**Learning Tracks** 

**Training calendar** 

**Markets and operations** 

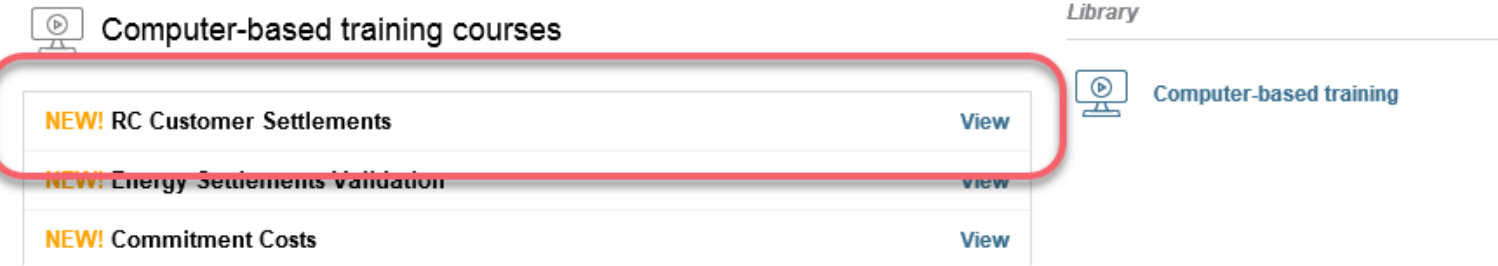

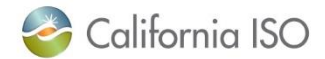

6

## MRI-S 2018 NEL / NG Data Submittal (Option 1 – User Interface)

#### **Submit 2018 NEL/NG\* volumes in MWh (in MRI-S Production)**

- When:  $9/3/19 9/30/19$
- Who: RC entities **external to CAISO BAA** responsible for NEL/NG\* yearly volume data during Map-stage Data Validation and Production
	- **Direct bill TOPs with no NEL/NG are required to enter zero(s) for their volume submission**
- What: Upload 2018 NEL/NG volumes
- How: Log in to <https://portal.caiso.com/settlements/logon.do>
	- 1. Choose the Net Energy Zone for your entity from the drop down menu
	- 2. Select the Trade Period of the bill year
	- 3. Type in the NEL / NG (In MWh)
	- 4. Click Submit

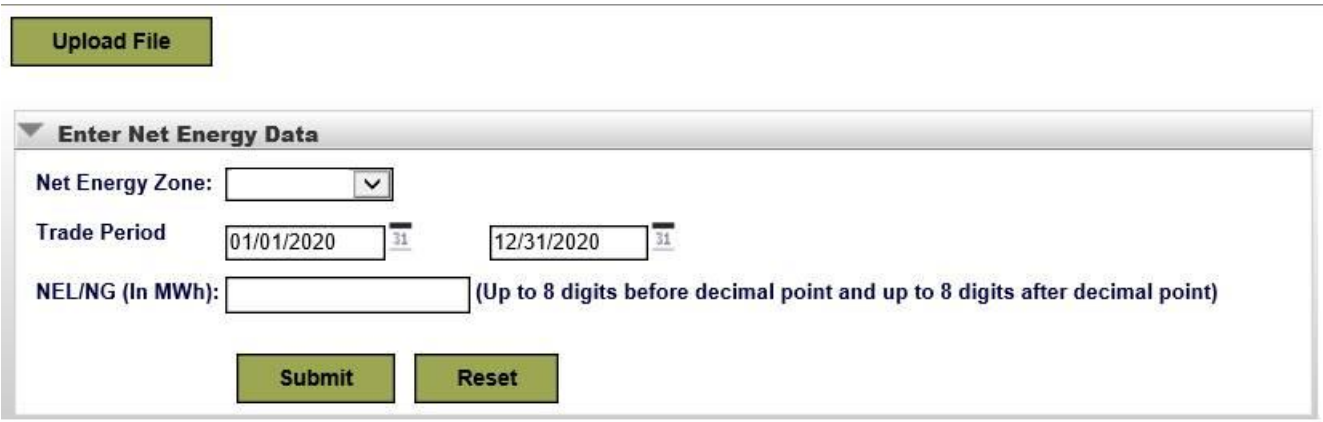

\*Net Energy for Load (NEL) - Net Balancing Authority Area generation, plus energy received from other Balancing Authority Areas, less energy delivered to Balancing Authority Areas through interchange. It includes Balancing Authority Area losses but excludes energy required for storage at energy storage facilities. Net Energy for Load equals NERC/WECC Metered Demand for the CAISO Balancing Authority Area.

\*Net Generation (NG) - Net power available from a Generating Facility to be fed into the power system at the high side of the Generating Facility transformer(s). Net generation is equal to gross generation minus the generator's internal power usage (station service).

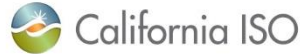

CAISO Public

# MRI-S 2018 NEL / NG Data Submittal (Option 2 – XML Upload)

#### **1. Upload 2018 NEL/NG\* volumes in MWh (in MRI-S Production)**

- When: 9/3/19 9/30/19
- Who: RC entities **external to CAISO BAA** responsible for NEL/NG\* yearly volume data during Map-stage Data Validation and Production
	- **Direct bill TOPs with no NEL/NG are required to enter zero(s) for their volume submission**
- What: Upload 2018 NEL/NG volumes
- How: Download sample XML file from
	- 1. <http://www.caiso.com/informed/Pages/ReleasePlanning/Default.aspx>

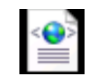

- RC West release > Draft settlements technical documentation > NEL\_NEZ.xml **NEL NEZxml**
- 2. <m:mRID>NEZ</m:mRID> Replace with your Net Energy Zone name (ex. CISO\_NEZ)
	- If you do not know your Net Energy Zone name, please submit a CIDI ticket
- 3. <m:value>123456.7890</m:value> (granularity up to 8 decimal places; single value for entire year)
- 4. Save the file on local desktop
- 5. Login to <https://portal.caiso.com/settlements/logon.do> and follow manual upload process

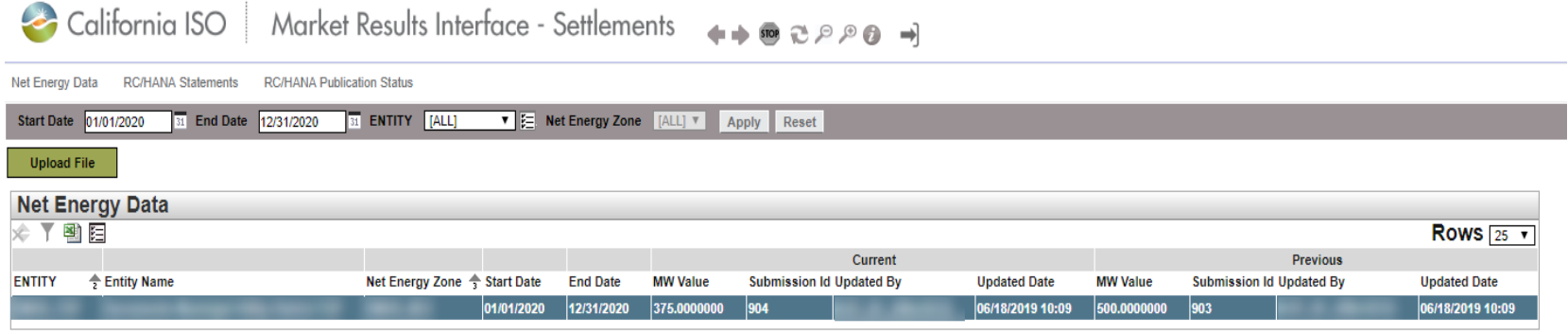

\*Net Energy for Load (NEL) - Net Balancing Authority Area generation, plus energy received from other Balancing Authority Areas, less energy delivered to Balancing Authority Areas through interchange. It includes Balancing Authority Area losses but excludes energy required for storage at energy storage facilities. Net Energy for Load equals NERC/WECC Metered Demand for the CAISO Balancing Authority Area.

\*Net Generation (NG) - Net power available from a Generating Facility to be fed into the power system at the high side of the Generating Facility transformer(s). Net generation is equal to gross generation minus the generator's internal power usage (station service).

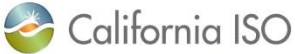

### Production Timeline

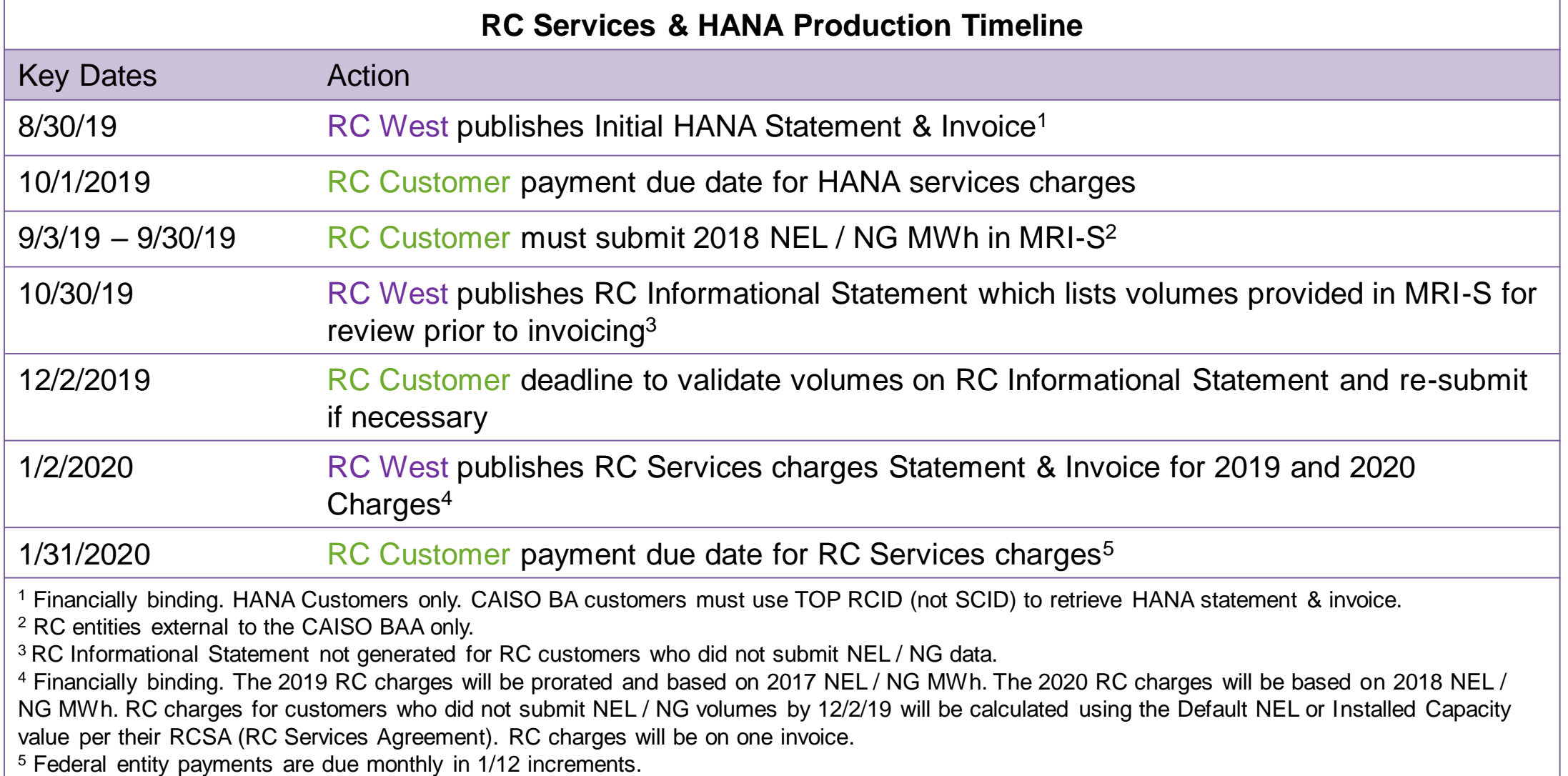

### RC Services Payment Calendar

RC West Annual Service Charge Payment Calendar has been posted online in two locations:

PIRP protective measures  $\mathbb{P}$  $\bigoplus$ 

RC West payment calendar  $\mathbb{P}$ ⊝

> RC West Annual Service Charge Payment Calendar 8/14/2019 16:39

1. [Settlements](http://www.caiso.com/market/Pages/Settlements/Default.aspx) page: 2. [RC West](http://www.caiso.com/informed/Pages/RCWest/Default.aspx) page (right side):

#### **RC West Services**

**RC West Oversight Committee** 

**BPM Change Management System** 

**Operating Procedures** 

**Western Interconnection Data Sharing Agreement** 

**2019 EIR Transition Guide** View the EIR Transition Guide for 2019 Reliability Coordinator Changes

**RC West Payments Calendar** 

**RC West Portal** Access to this secure site is limited to RC West participants with a certificate.

Service Desk for RC West participants only: Local number: (916) 538-5722 Toll-free number: (833) 888-9378

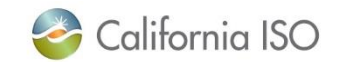

### Contact Information

- MRI-S Access Provision
	- o Your User Access Administrator (UAA)
	- o If you have certificate installation issues, contact the Service Desk
		- **Email: [uaarequests@caiso.com](mailto:uaarequests@caiso.com)**
		- **Phone:** 
			- o RC Services: 916.538.5722
			- o Toll Free: 833.888.9378
	- o If you do not have access, please submit a CIDI ticket by navigating to:
		- **<https://rc.caiso.com/> Apps > Prod > Customer Inquiry, Dispute & Information (CIDI)**
	- Issues & Questions
		- o Submit CIDI tickets online
			- <https://rc.caiso.com/> Apps > Prod > Customer Inquiry, Dispute & Information (CIDI)
			- Guidelines for CIDI ticket submission:
				- o **Case Record Type: Use "Reliability Coordinator Inquiry" – NOT "Inquiry Ticket"**
				- o SCID: Use your new RC ID (XXX\_TOP\_RC or XXX\_BA\_RC), not your other SCID(s)
				- o **Functional Environment: Production**
				- o Description: Make it short but meaningful; for access issues include certificate information
				- o Attachments: Add screen shots or other helpful information, when necessary
				- o Comments: Communicate via comments as opposed to venturing out to email
- Weekly Webinar will address additional questions

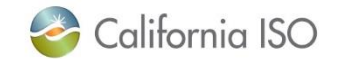

### Additional Settlements Resources

- [www.caiso.com](http://www.caiso.com/)
	- MARKET & OPERATIONS
		- Settlements
			- Process and requirements > Business Practice Manual for Settlements and Billing
				- Configurations Guides
					- CG CC 5701 RC Services Charge v5.0
					- CG CC 5702 RC Services Late Payment Penalty v5.0
					- CG CC 5703 RC Services Early Termination Fee v5.0
					- CG CC 5704 RC Services Reliability Penalty Allocation v5.0
					- CG CC 5705 RC Services Charge Allocation v5.0
					- CG CC 5801 HANA Charges v5.0

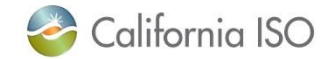

# **Questions**

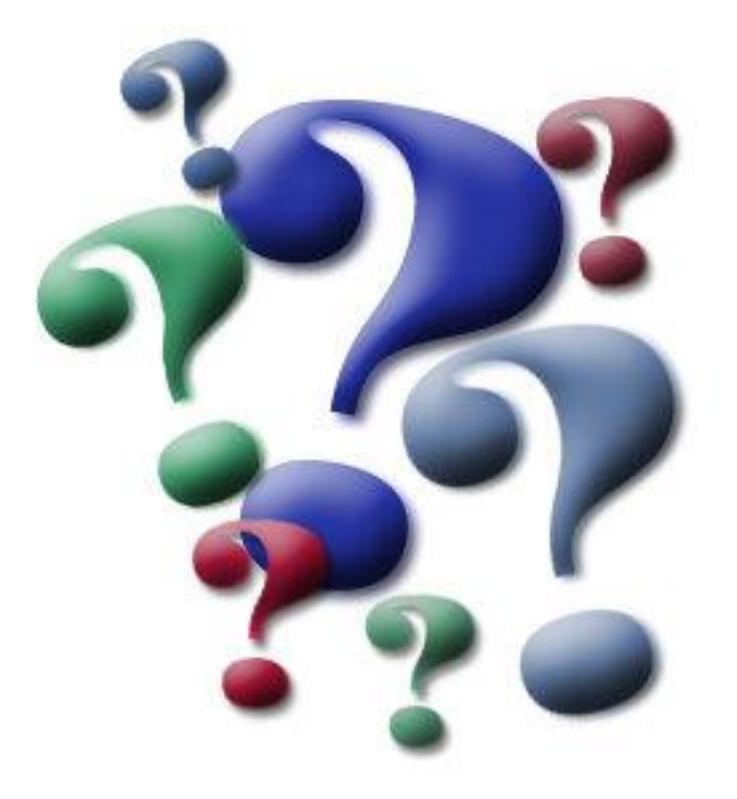

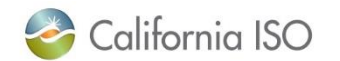

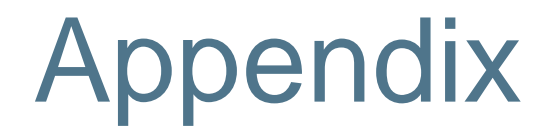

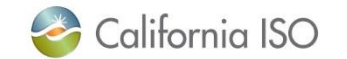

### Data Validation Status

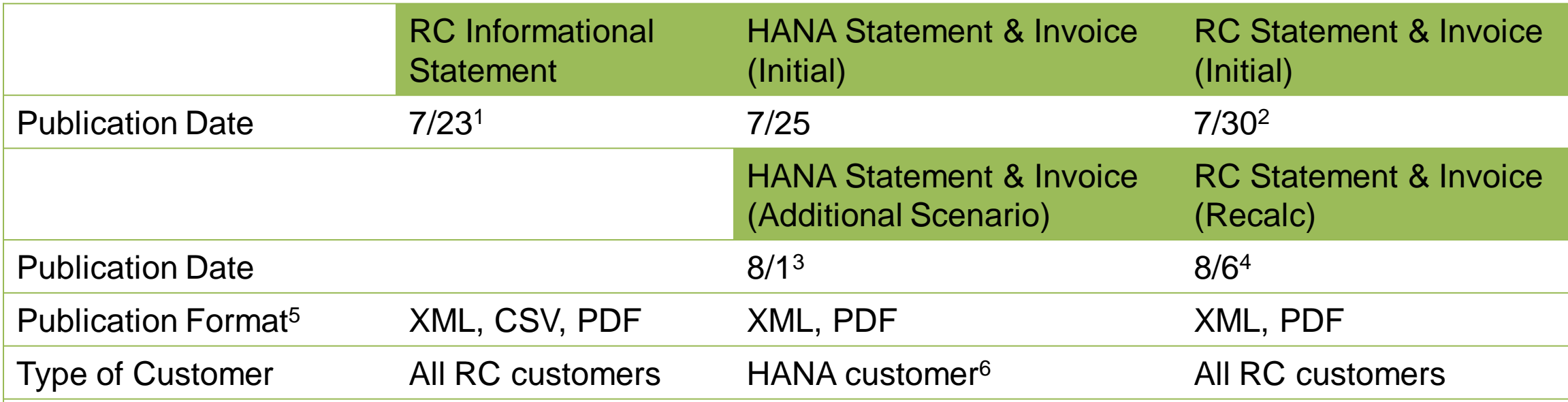

<sup>1</sup> RC Informational Statement not generated for RC customers (external to CAISO BA) who did not submit NEL / NG data

<sup>2</sup> RC charges for customers who did not submit NEL / NG volumes by 7/25 will be calculated using the Default NEL or Installed Capacity value per their RCSA (RC Services Agreement)

<sup>3</sup> One additional subscription purchase mid service year (testing scenario for HANA customers only)

<sup>4</sup> Late Payment Penalty (testing scenario for RC customers outside of the CAISO BA only)

<sup>5</sup> Customers internal to the CAISO BA will receive RC Services file formats based on existing file election. PDF format availability for RC Information Statement is targeted for production environment (10/30 publication).

<sup>6</sup> CAISO BA customers must use TOP RCID (not SCID) to retrieve HANA statement & invoice

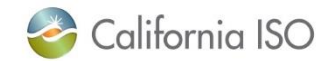

### Data Validation Execution Details (7/919-8/7/19)

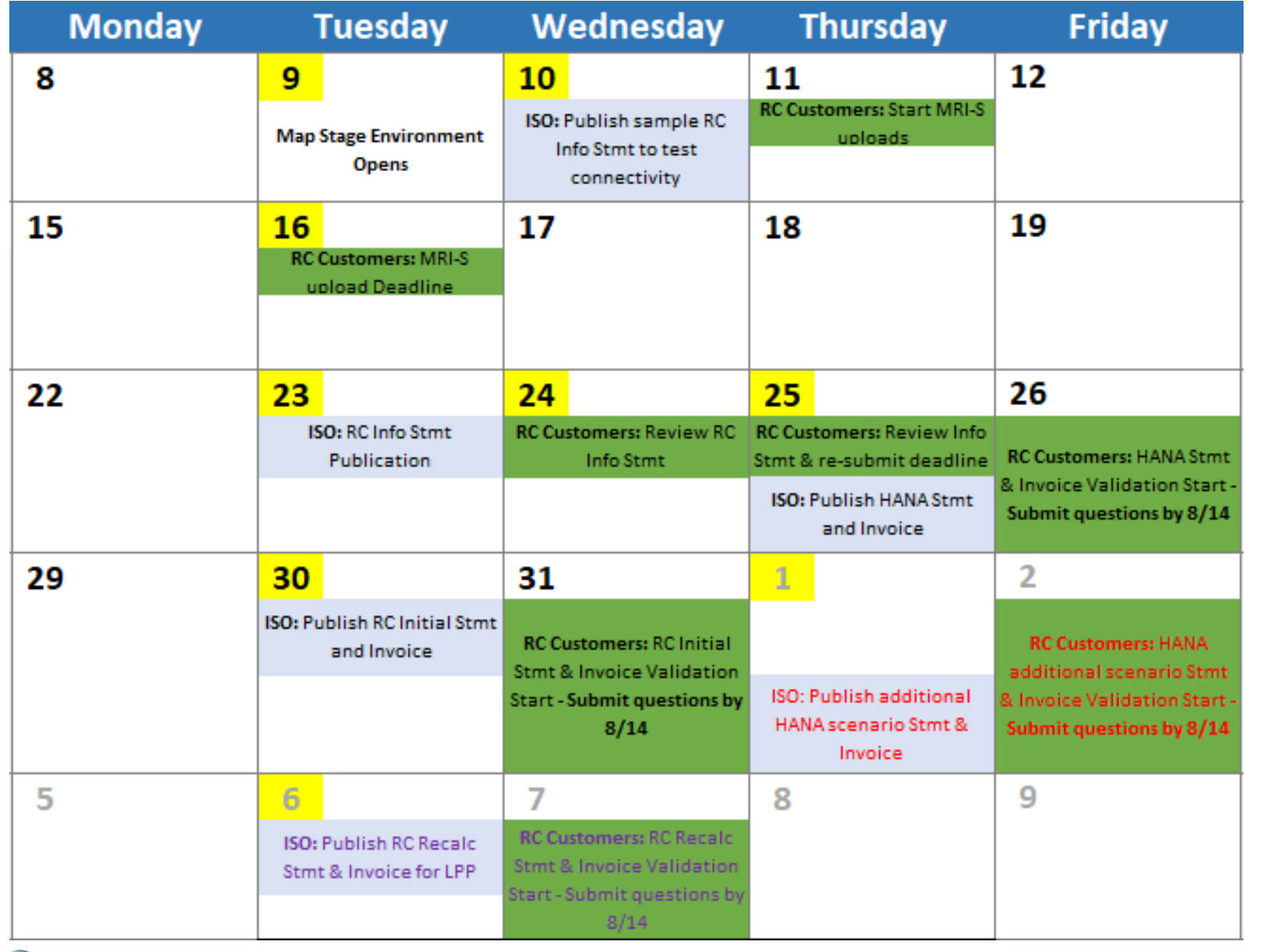

**Key Dates** RC Customers ACTION ISO ACTION

HANA scenario

RC scenario

### What Steps Should be Complete

- Requested and received a certificate with an RC specific role to access MRI-S
- You should be able to log in to MRI-S UI Map Stage
- Downloaded the RC Informational Statement published on 7/23
	- Validated and re-submitted NEL / NG data by 7/25
- For HANA charges
	- Downloaded initial statement and invoice published on 7/25
	- Downloaded the additional scenario statement and invoice published on 8/1
	- Validated the charges and submitted questions via CIDI
- For RC charges
	- Downloaded the initial statement and invoice published on 7/30
	- Downloaded the recalc statement and invoice published on 8/6
	- Validated the charges and submitted questions via CIDI

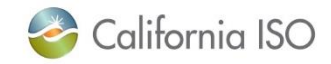

## RC Charges Data Validation

### **2019 Prorated Charges**

- **Charge One**
	- Rate is \$0.0134/MWh
	- Effective for the period of 7/1/19 through 10/31/19
	- Rate applied against 1/3 (or 4 months) of default annual MWh volume submitted on RCSA\*
	- Minimum Charge is 1/3 of \$5K (or \$1,667)

### • **Charge Two**

- Rate is \$0.0273/MWh
- Effective for the period of 11/1/19 through 12/31/19
- Rate applied against 1/6 (or 2 months) of default annual MWh volume submitted on RCSA\*
- Minimum Charge is 1/6 of \$5K (or \$833)

### **2020 Charges**

- Rate is \$0.0300/MWh
- Effective for the period of 1/1/20 through 12/31/20
- Rate applied against MWh billing volumes submitted by customers
	- Volumes provided on information statement
- Minimum Charge is \$5K

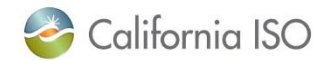

### RC Services Rate Effective 7/1/19 – 10/31/19

- Navigate to [www.caiso.com](http://www.caiso.com/)
	- MARKET & OPERATIONS
		- Settlements
			- Grid management charge
				- » Open PDF "Grid Management Charge Rates for 2014-2019 Effective July 1, 2019"

#### 2019 GMC Rates and Administrative Fees

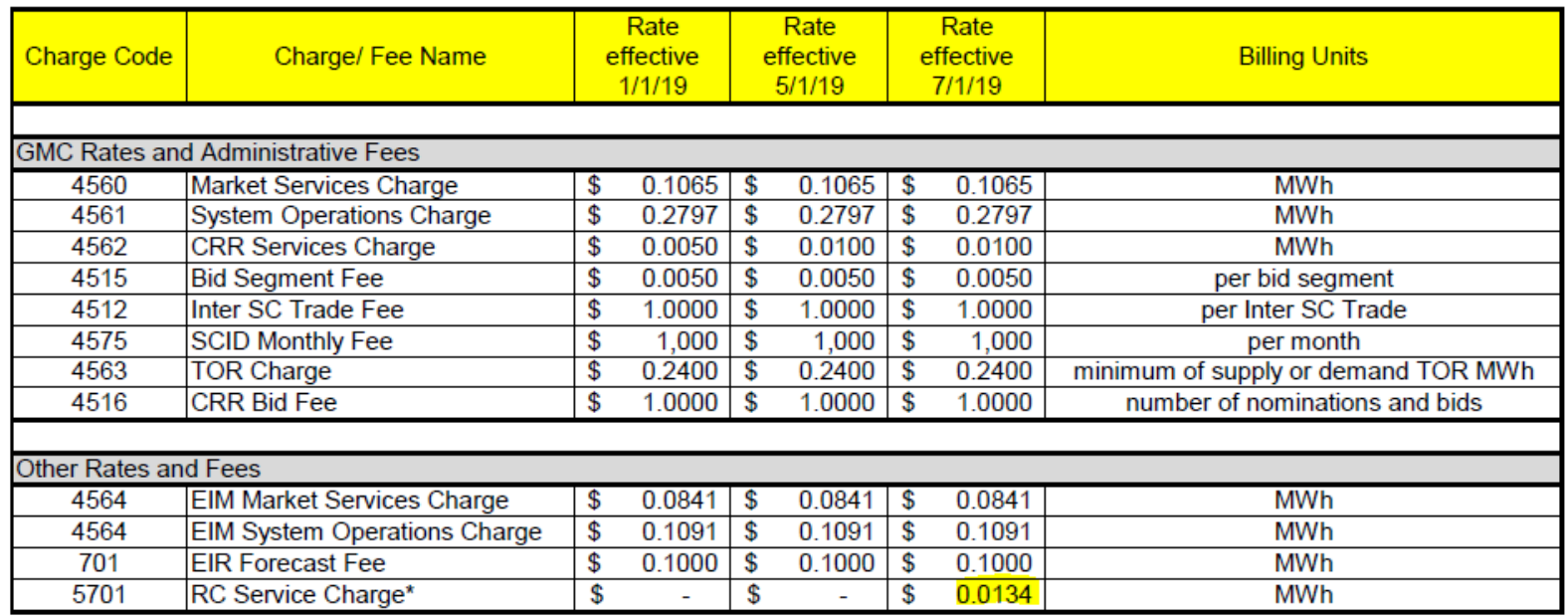

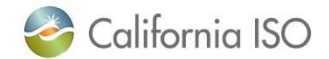

# Portal access to MRI-S User Interface

# Direct URL to MRI-S -

<https://portalmap.caiso.com/settlements/logon.do>

- CAISO portal URL
	- [https://portalmap.caiso.com/MP](https://portalmap.caiso.com/MPP_files/MPPApps.html) P\_files/MPPApps.html
	- Internal ISO customers should see a new RC tab in MRI-S
		- If you do not see it you need to add this role to your access.
- RC West Portal URL
	- <https://rc.caiso.com/>
	- External to CAISO BAA customers navigate to: Apps > Map Stage > Market Results Interface – Settlements (MRI-S)
		- If you can not access this link or do not see it you need to add this role to your access.

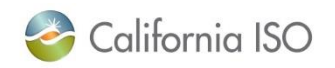

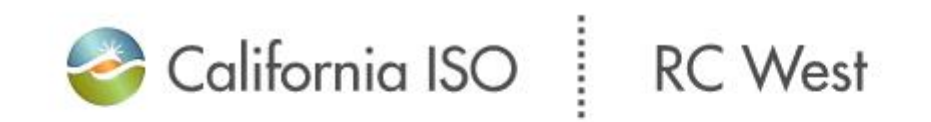

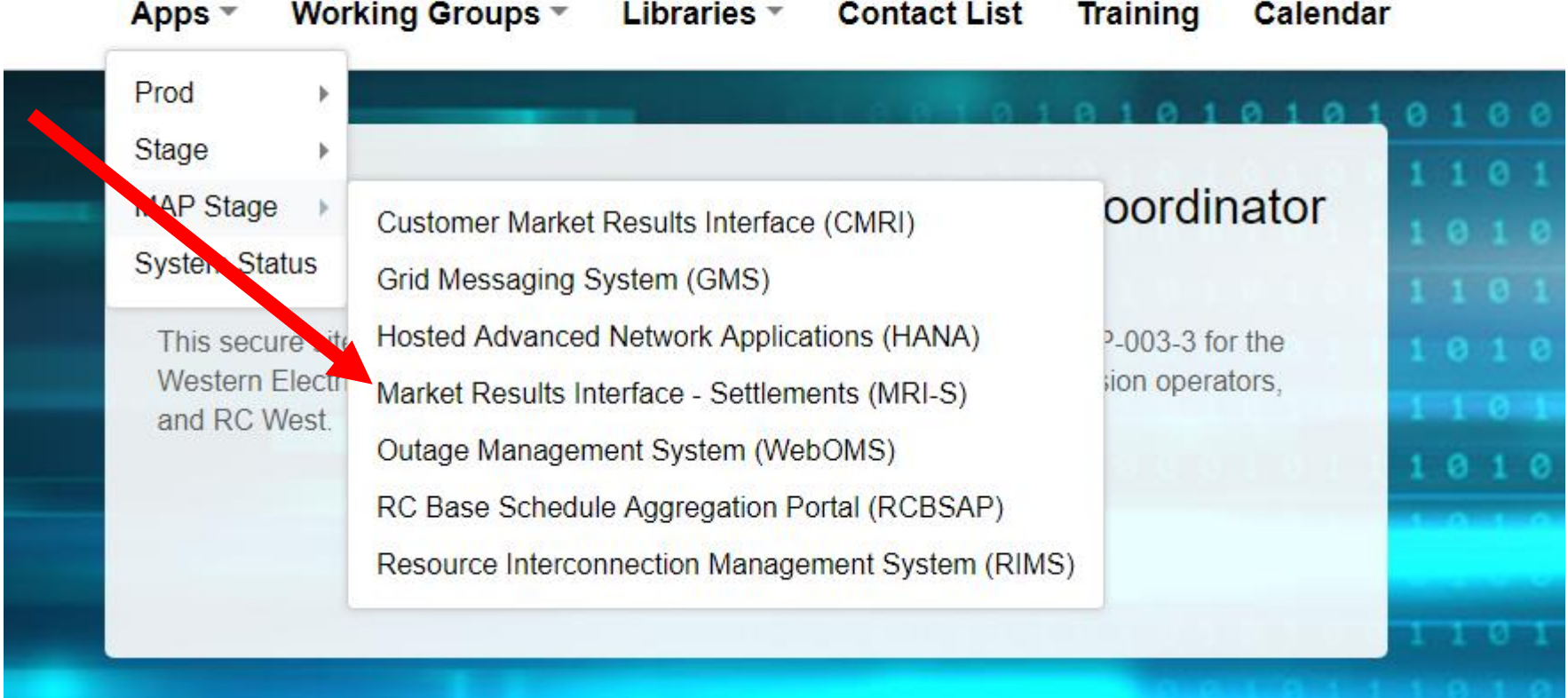

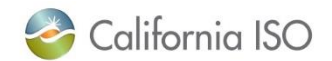

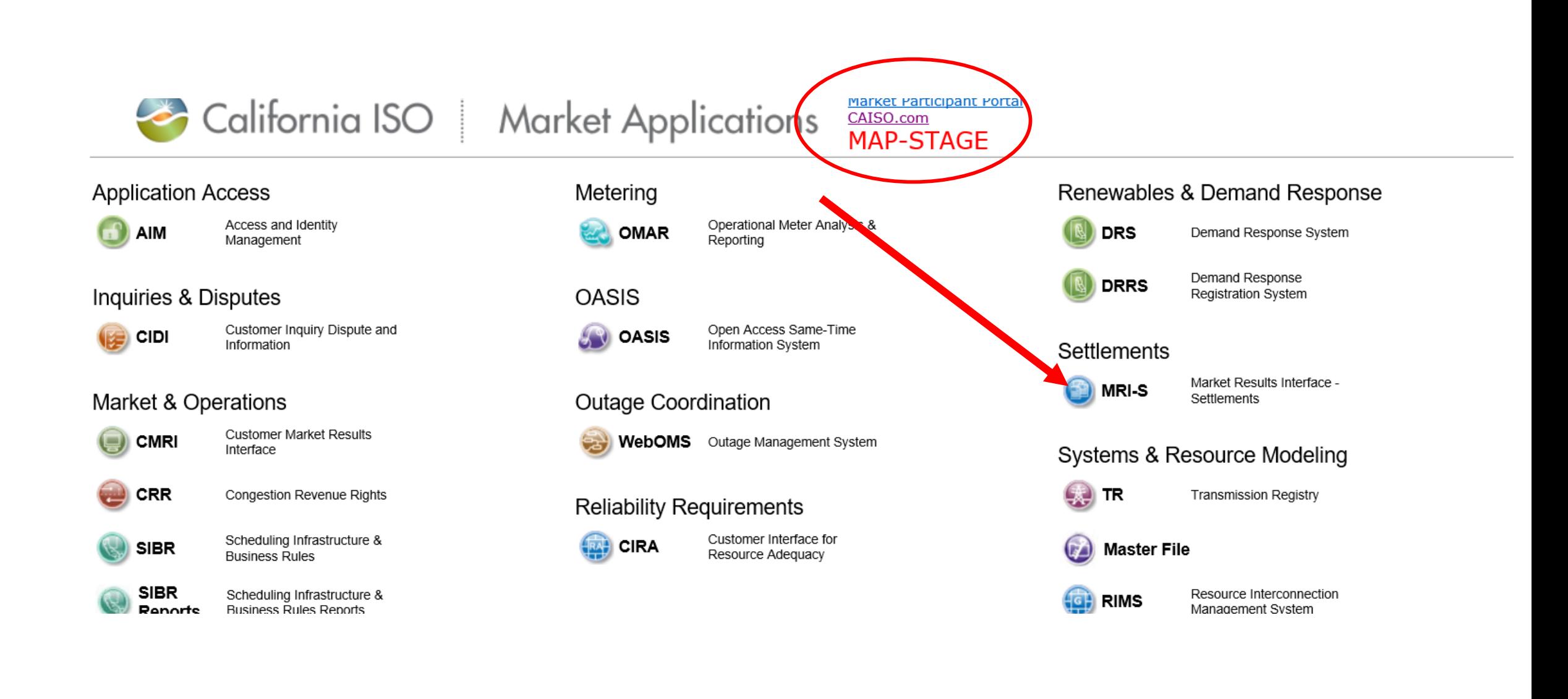

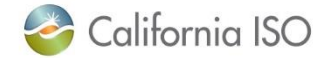

## Meeting Notes location

- URL Meeting Notes
	- http://www.caiso.com/infor [med/Pages/MeetingsEvent](http://www.caiso.com/informed/Pages/MeetingsEvents/UserGroupsRecurringMeetings/Default.aspx) s/UserGroupsRecurringMe etings/Default.aspx

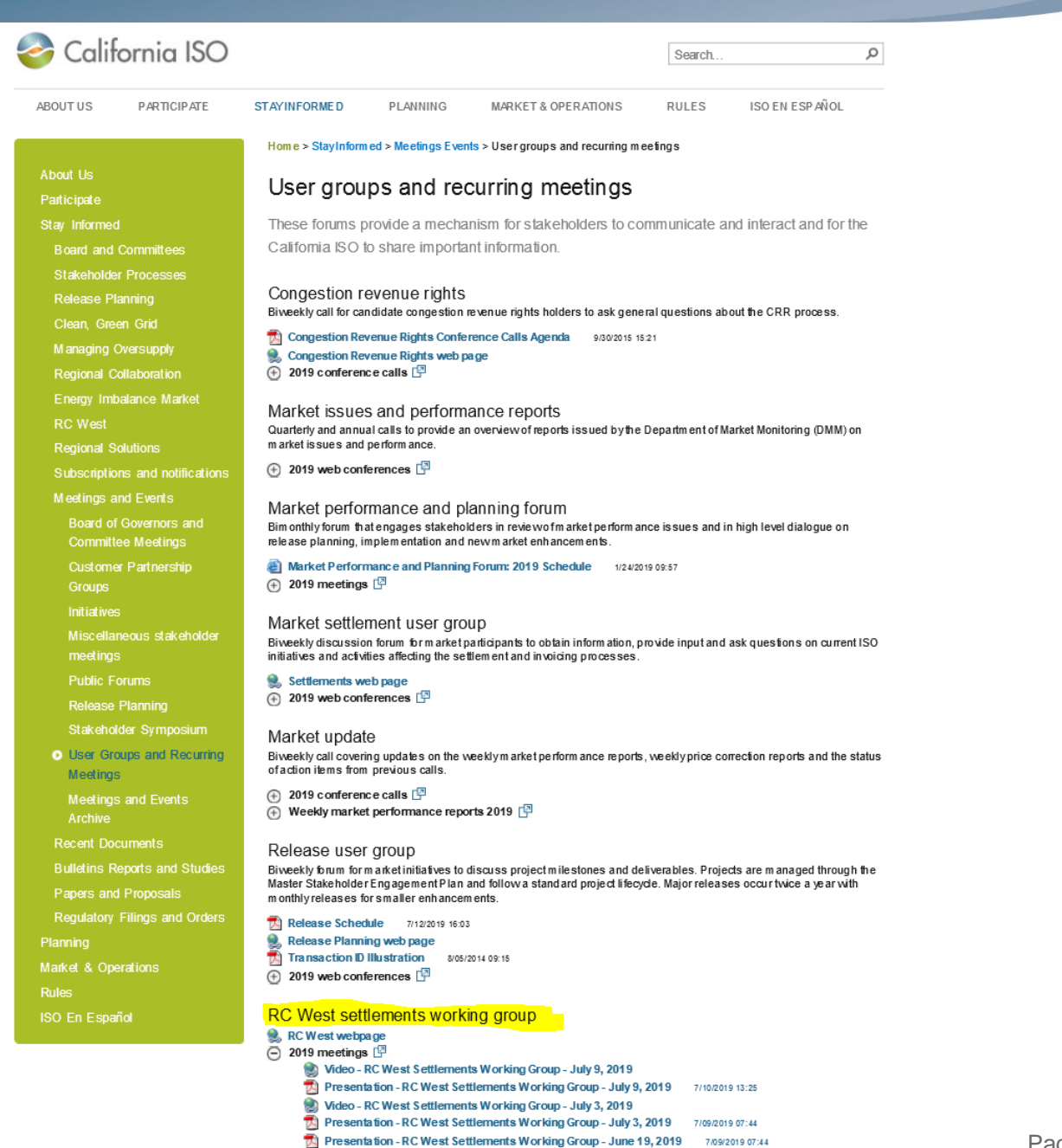

7/09/2019 07:44

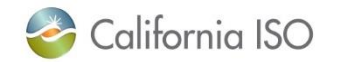

## Release Notes and Artifacts

- URL Release Notes
	- http://www.caiso.com/infor [med/Pages/MeetingsEvent](http://www.caiso.com/informed/Pages/MeetingsEvents/UserGroupsRecurringMeetings/Default.aspx) s/UserGroupsRecurringMe etings/Default.aspx
- XML Sample file URL
	- [http://www.caiso.com/Docu](http://www.caiso.com/Documents/NEL_NEZ.xml) ments/NEL\_NEZ.xml

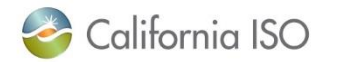

```
ISO EN ESP AÑOL
ABOUT US
                 PARTICIPATE
                                     STAYINFORMED
                                                            PLANNING
                                                                              MARKET & OPERATIONS
                                                                                                            RULES
                                        Home > StayInformed > Release Planning
About Us
                                       Release planning analyzes the impact of initiatives
Participate
Stay Informed
                                       The release planning process assesses market initiative implementation impacts to determine
                                        target timeframes, project milestones and other resource considerations. It is a collaborative
  Board and Committees
                                        process between the ISO and market participants to optimize the costs and benefits of the
  Stakeholder Processes
                                        implementation approach prior to committing resources.
  Release Planning
  Clean, Green Grid
                                        Plans and schedules
  Managing Oversupply
                                        Market Simulation Plan - Fall 2019 Release 6/18/2019 08:08
  Regional Collaboration
                                        System Interface Change Summary 3/26/2019 08:56
  Energy Imbalance Market
                                        Release Schedule 7/12/2019 16:03
  RC West
                                       \Box ISO program and project management processes \BoxRegional Solutions
                                              Annual Functional Release Lifecycle 208/2017 13:04
  Subscriptions and notifications
                                              California ISO Program Lifec vole Methodology Version 1.7
                                                                                                          5/20/2016 08:40
  Meetings and Events
                                        Meetings
    Board of Governors and
    Committee Meetings
                                        Market performance and planning forum
     Customer Partnership
                                        Relea se user group web conferences
                                        RC West settlements working group meetings
     Initiatives
    Miscellaneous stakeholder
                                        2019 releases
     meetings
                                        Starting with the fall 2019 release, all technical specifications and artifacts are available on the ISO Developer site.
                                        Login permission is required to access the site.
    Public Forums
                                        Independent 2019
  Release Planning
                                       4 Metered subsystem load-following
    Stakeholder Symposium
    User Groups and Recurring
                                        Fall 2019
                                        Starting with the fall 2019 release, all technical specifications and artifacts are available on the ISO Developer site.
    Meetings
                                        Login permission is required to access the site.
    Meetings and Events
                                       \Box Commitment costs and default energy bid enhancements - implementation \BoxArchive
                                       \Box Draft settlements technical documentation \Box\left(\widehat{+}\right) Energy imbalance market enhancements 2019 \left[\overline{\mathcal{C}}\right]Recent Documents
                                        \overline{P} Energy storage and distributed energy resources phase 3 - implementation \overline{P}Bulletins Reports and Studies
                                       \Box Local market power mitigation enhancements - implementation \Box\oplus Master file documents \BoxPapers and Proposals
                                       \overline{+} FERC order 841-energy storage resources \overline{+}Regulatory Filings and Orders
                                        \overline{P} Real time market neutrality settlement - implementation \overline{P}Planning
                                       \overline{+} Reliability must-run and capacity procurement mechanism enhancements - implementation \overline{+}Market & Operations
                                       RC West release
Rules
```
RC West settlements working group

 $\Box$  Draft settlements technical documentation  $\Box$ 

California ISO

م

Search.

### Certificate request and access – slide from 7/3

- Request access to Market Results Interface Settlements (MRI-S) Map-stage portal
- **Access to MRI-S portal**
	- When: Complete before 7/9 Settlements conference call
	- Who: All (Internal CAISO BAA and External) RC entities participating in Map-stage Data Validation and Production
	- What: Obtain Read/Write RC **Role** to access Map-stage portal
	- How: your **RC** User Access Administrator (UAA) should provide you MRI-S Map-stage environment access
		- 1) Follow instructions from your UAA to install certificate on local machine
		- 2) Verify certificate is installed correctly by navigating using your browser to:
			- <https://portalmap.caiso.com/settlements/logon.do> to verify you have access
			- If you have certificate installation issues, contact the Service Desk
				- o Email: [uaarequests@caiso.com](mailto:uaarequests@caiso.com)
				- o Phone:
					- o RC Services: 916.538.5722
					- o Toll Free: 833.888.9378
			- If you do not have access, please submit a CIDI ticket by navigating to:
				- o <https://rc.caiso.com/> Apps > Prod > Customer Inquiry, Dispute & Information (CIDI)
- Successful log in screen:

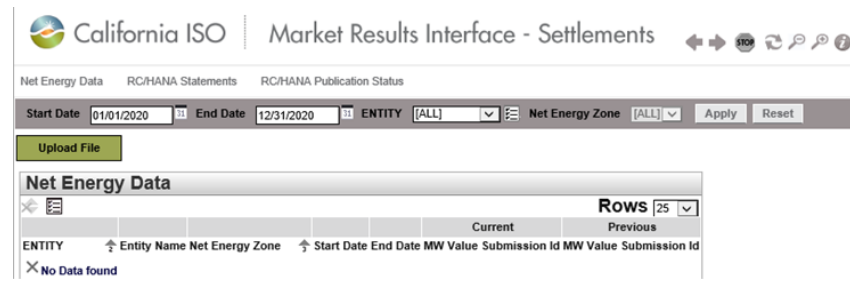

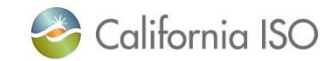

 $\rightarrow$ 

## Steps to Download RC Informational Statement from MRI-S

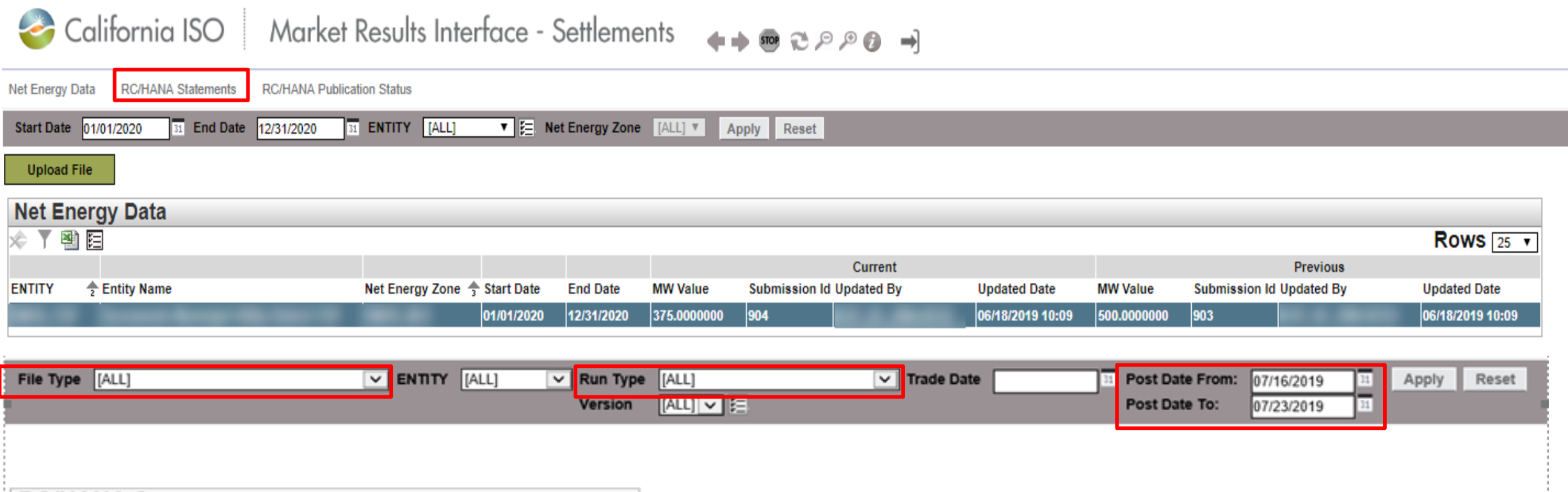

**RC/HANA Statements** 阻 **SELECT** XML CSV PDF ENTITY Name Trade Date Post Date ▼ Version External  $\times$  No Data found

**File Type**: Business Associate (BA) Bill Determinant **Run Type**: RC Services Informational **Post Dates**: Clear out both fields

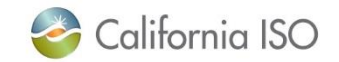

### RC Services Informational Statement – How to Read the CSV

#### CSV File Format:

Scroll over to the right to find the NEL / NG volume under the "Data Val" column:

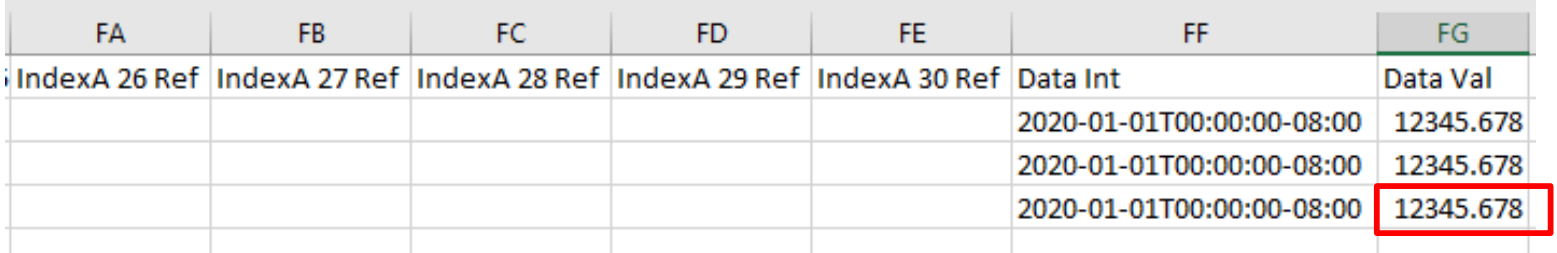

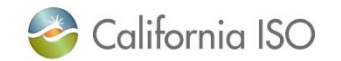

### RC Services Informational Statement – How to Read the XML

XML File Format: Open in Notepad and identify the field with your submitted NEL / NG value per below:

```
File Edit Format View Help
<?xml version="1.0" encoding="UTF-8"?>
<BillDeterminantData xmlns="http://www.caiso.com/soa/2007-03-12/BillDeterminantData.xsd" xmlns:xsi="http://www.w3.org/2001/XMLSchema-instance"
<MessageHeader>
<TimeDate>2019-07-19T16:18:33-07:00</TimeDate><Source>XXXX BA-DETERMINANTS-2019071911-RC SVCS INFO-5-APPROVED-20200101.xml</Source>
</MessageHeader>
<MessagePavload>
<BillDeterminant name="BA ANN RC SVCS TOTAL SUBMITD NET@OUANTITY" mrid="1454771378" dataType="INTERMEDIATE" lastModified="2019-07-19T16:02:14-0
<Attribute seq="1" name="BA ID" val="####"/>
<Attribute seq="2" name="RSRC ID" val="XXXX NEZ"/>
<Attribute seq="3" name="BAL AUTHORITY AREA" val="XXXX"/>
<Data int="2020-01-01T00:00:00-08:00" val="12345.678"/>
</BillDeterminant>
<BillDeterminant name="BA ANN RC SVCS SUBMITD NE@QUANTITY" mrid="1454771427" dataType="INTERMEDIATE" lastModified="2019-07-19T16:02:14-07:00" s
<Attribute seq="1" name="BA ID" val="####"/>
<Attribute seq="2" name="RSRC ID" val="XXXX NEZ"/>
<Attribute seq="3" name="BAL_AUTHORITY_AREA" val="XXXX"/>
<Data int="2020-01-01T00:00:00-08:00" val="12345.678"/>
</BillDeterminant>
<BillDeterminant name="BA ANN RC SVCS SUBMITD NE QTY" mrid="1409850333" dataType="PRIMARY" lastModified="2019-07-19T16:01:49-07:00" settlementV
<Attribute seq="1" name="BA ID" val="####"/>
<Attribute seq="2" name="RSRC ID" val="XXXX NEZ"/>
<Attribute_seq="3"_name="BAL_AUTHORITY_AREA"_val="XXXX"/>
<Data int="2020-01-01T00:00:00-08:00" val="12345.678"/>
\langle/BillDeterminant>
</MessagePayload>
</BillDeterminantData>
```
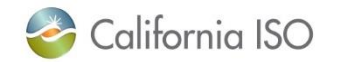

## RC Services MRI-S Enhancements

- Bill Period Start and End dates reflecting service period are available on the RC recalc statement and invoice published on 8/6
- New UI for submission of NEL / NG volumes open for testing in Map Stage
- PDF option available for statements and invoices starting with the 7/25 publication of the HANA Statement & Invoice and the 7/30 publication of the RC Initial Statement & Invoice
- RC Informational Settlement PDF file format option targeted for production environment (10/30 publication)

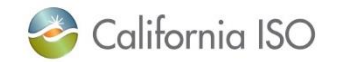

### RC Services Settlement Overview

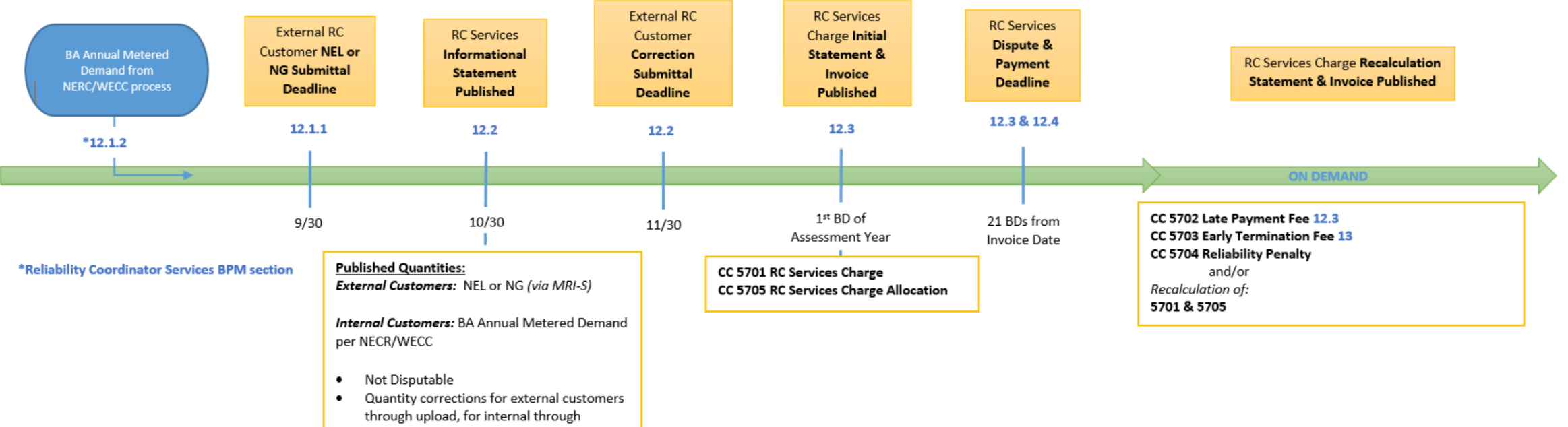

NERC/WECC processing

Upload TD Period = 1/1/service year to  $\bullet$ 1/31/service year

#### **Timeline Legend**

**YR 1 Example:** 

1 time manual PTB of 2019 assessment year charges Submittal/Processing Deadlines = 2019 Assessment/Service Year = 2020 Base Data (MD, NEL, NG) = 2018

#### **YR 2 Example:**

Submittal/Processing Deadline = 2020 Assessment/Service Year = 2021 Base Data (MD, NEL, NG) = 2019

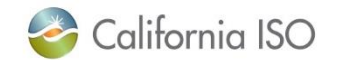

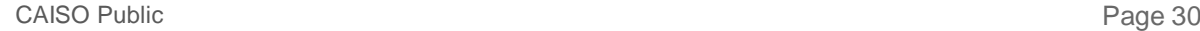

### HANA Services Invoicing Overview

- 3-year initial commitment, 12 months written notice to exit on anniversary date  $\bullet$
- HANA is a monthly invoice that assesses annual fees  $\bullet$
- Statement & Invoice are published the same day  $\bullet$
- Additional Initial statements and invoices published as needed  $\bullet$

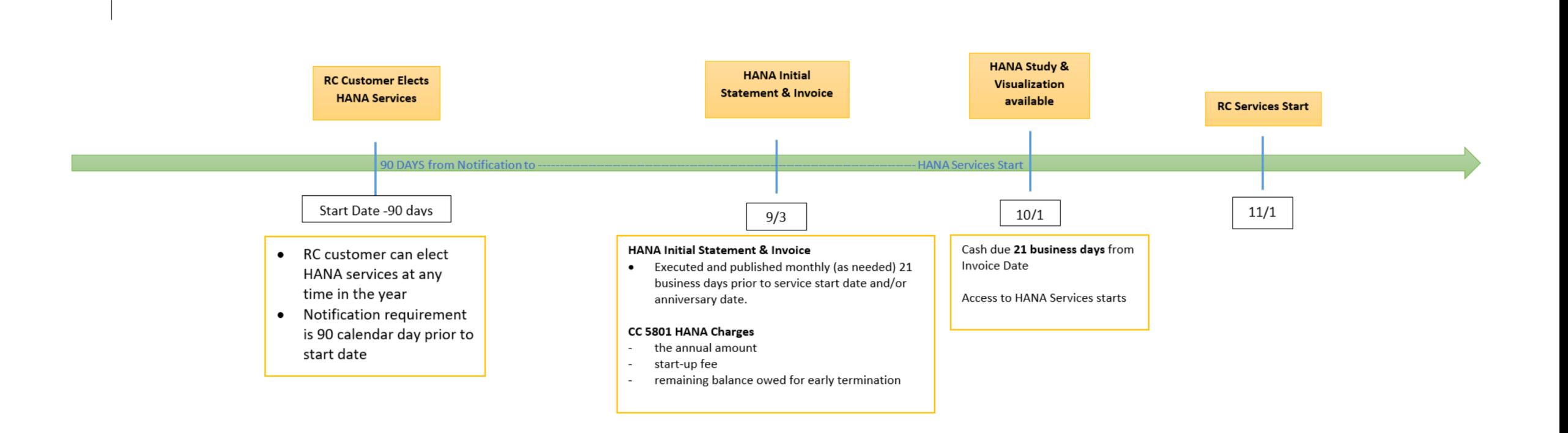

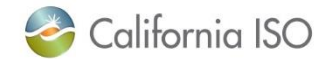

### Charge Codes Overview – 5701 & 5705

- **5701 RC Services Charge**
	- Calculates annual RC Services charge to external customers (outside CAISO footprint)
		- Charged to BAs with Load, TOPs within BAAs (with or without load), gen-only BAAs
		- RC Charge = (RC Customer's submitted NEL or NG)\* Annual RC Services Rate
			- If RC Customer does not submit data, Settlements will calculate the RC charge using the customer's default NEL or Installed Capacity value per contract

#### • **5705 RC Services Charge Allocation (replaces Peak CC 6496)**

- Allocates annual RC Services charge to internal customers (entities within the CAISO BAA)
	- ISO passes through its share of the RC Charges to SCs within the CAISO BAA that serve load and to TOPs within the BAA
		- TOPs that have no NERC/WECC Metered Demand will receive the minimum charge (\$5,000)
	- RC Charge = (entity's share of the total NERC/WECC Metered Demand for CAISO BAA) \* Annual RC Services Rate
- Initial Statement & Invoice published on the first business day of each year
- Not disputable
- Payment is due within 21 business days of invoice date
- Federal entities may choose to make monthly payments of 1/12 of annual invoiced amount
- Invoice issued on 1/2/20 will include 2020 RC charges based on 2018 NEL/NG and prorated 2019 charges based on 2017 NEL/NG

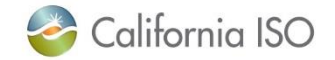

## Charge Codes Overview – Late Payment Penalty (5702) & Default (5701)

#### • **5702 Late Payment Penalty**

- Late payment penalty will be assessed if payment for RC Services invoice is not received by the due date
- One-time \$1,000 charge will appear on supplemental RC Services statement & invoice (Recalc)
- Federal entities opting for monthly payments of 1/12 of annual invoiced amount are subject to the late payment penalty for each instance of failing to pay by the due date
- Due date is 21 business days from invoice date

#### • **5701 Default on RC Charges**

- Unpaid amounts by defaulting customer will be re-allocated to all other customers in proportion to their original 5701 invoice amount (Recalc)
- If defaulter pays back the amount in full or partially
	- Repayment amount will be reflected on the next Initial invoice (following year)

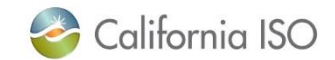

### Charge Codes Overview – 5703 & 5704

#### • **5703 RC Services Early Termination Fee**

- If RC Customer terminates services before the 18-month initial enrollment period or provides less than 12 month notice in subsequent years
- One-time charge invoiced on supplemental invoice (Recalc)
- Due date is 21 business days from invoice date
- **5704 RC Services Reliability Penalty Allocation**
	- Calculation accounts for any reliability-related penalties assessed by FERC, NERC, WECC against the CAISO

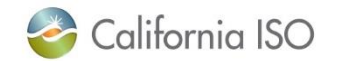

### Contact Information

- MRI-S Access Provision
	- o Your User Access Administrator (UAA)
	- o If you have certificate installation issues, contact the Service Desk
		- **Email: [uaarequests@caiso.com](mailto:uaarequests@caiso.com)**
		- **Phone:** 
			- o RC Services: 916.538.5722
			- o Toll Free: 833.888.9378
	- o If you do not have access, please submit a CIDI ticket by navigating to:
		- **<https://rc.caiso.com/> Apps > Prod > Customer Inquiry, Dispute & Information (CIDI)**
	- Issues & Questions
		- o Submit CIDI tickets online
			- <https://rc.caiso.com/> Apps > Prod > Customer Inquiry, Dispute & Information (CIDI)
			- Guidelines for CIDI ticket submission:
				- o **Case Record Type: Use "Reliability Coordinator Inquiry" – NOT "Inquiry Ticket"**
				- o SCID: Use your new RC ID (XXX\_TOP\_RC or XXX\_BA\_RC), not your other SCID(s)
				- o **Functional Environment: Production**
				- o Description: Make it short but meaningful; for access issues include certificate information
				- o Attachments: Add screen shots or other helpful information, when necessary
				- o Comments: Communicate via comments as opposed to venturing out to email
- Weekly Webinar will address additional questions

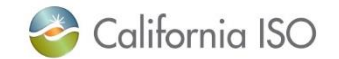

# Thank You

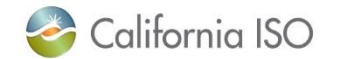